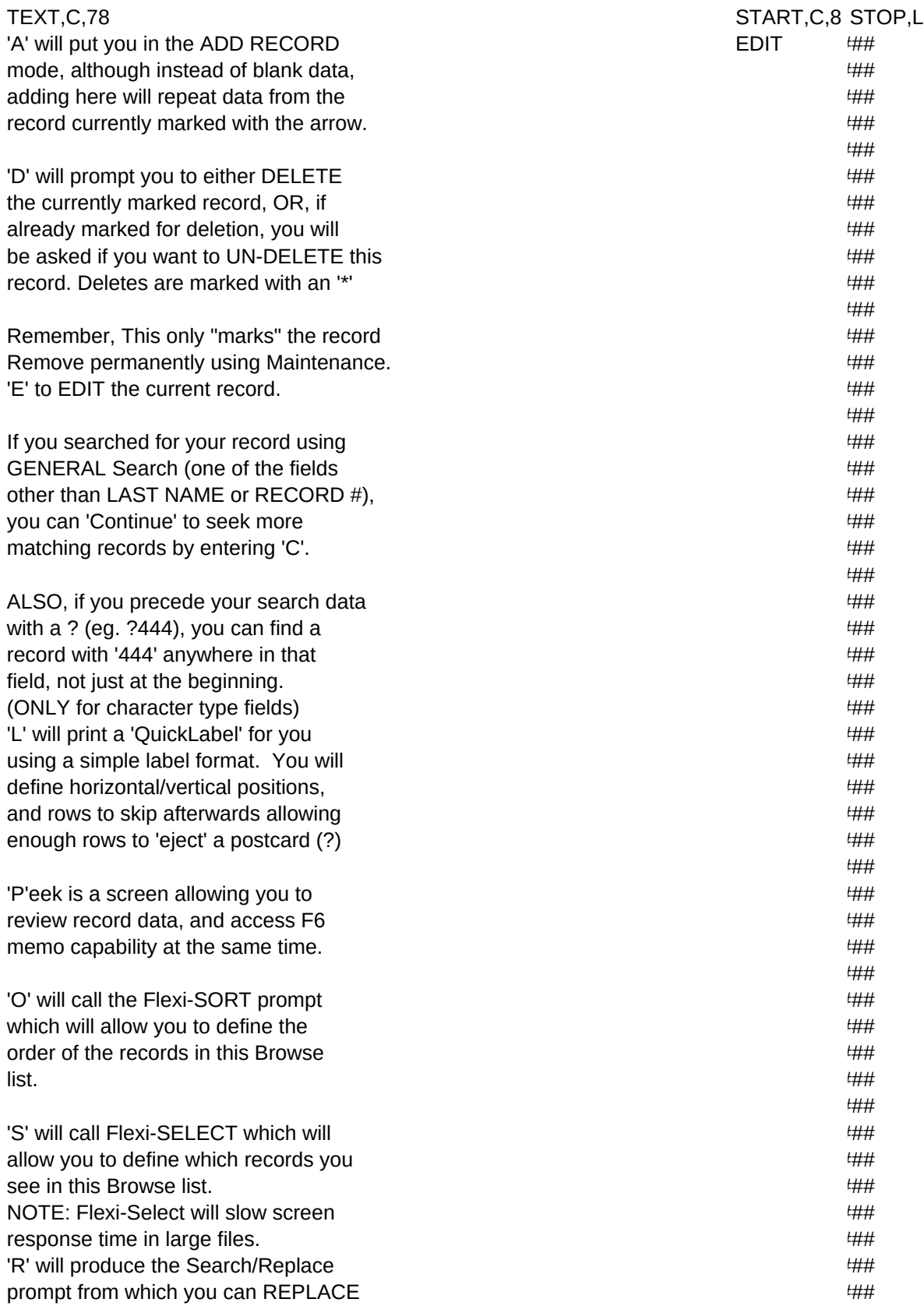

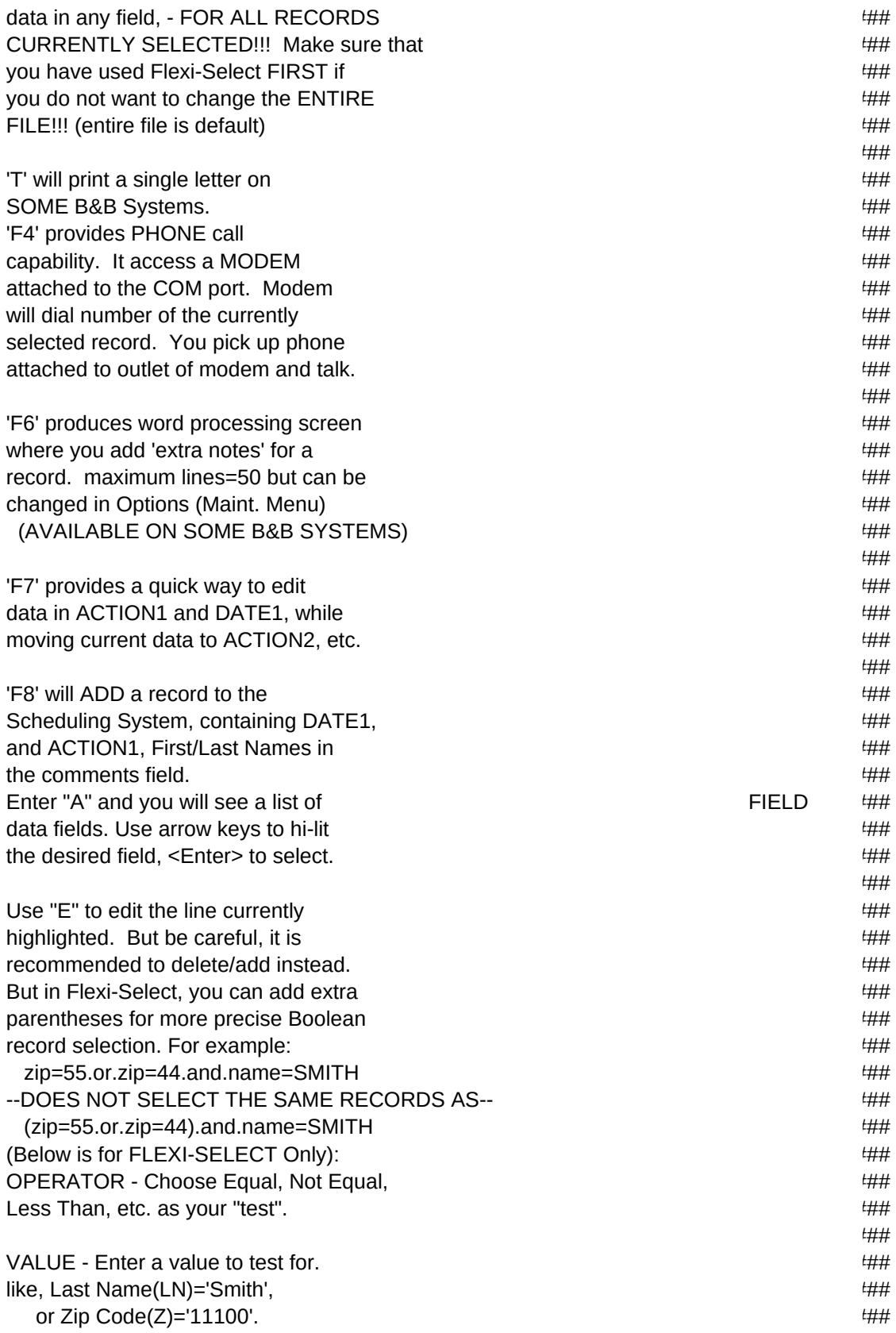

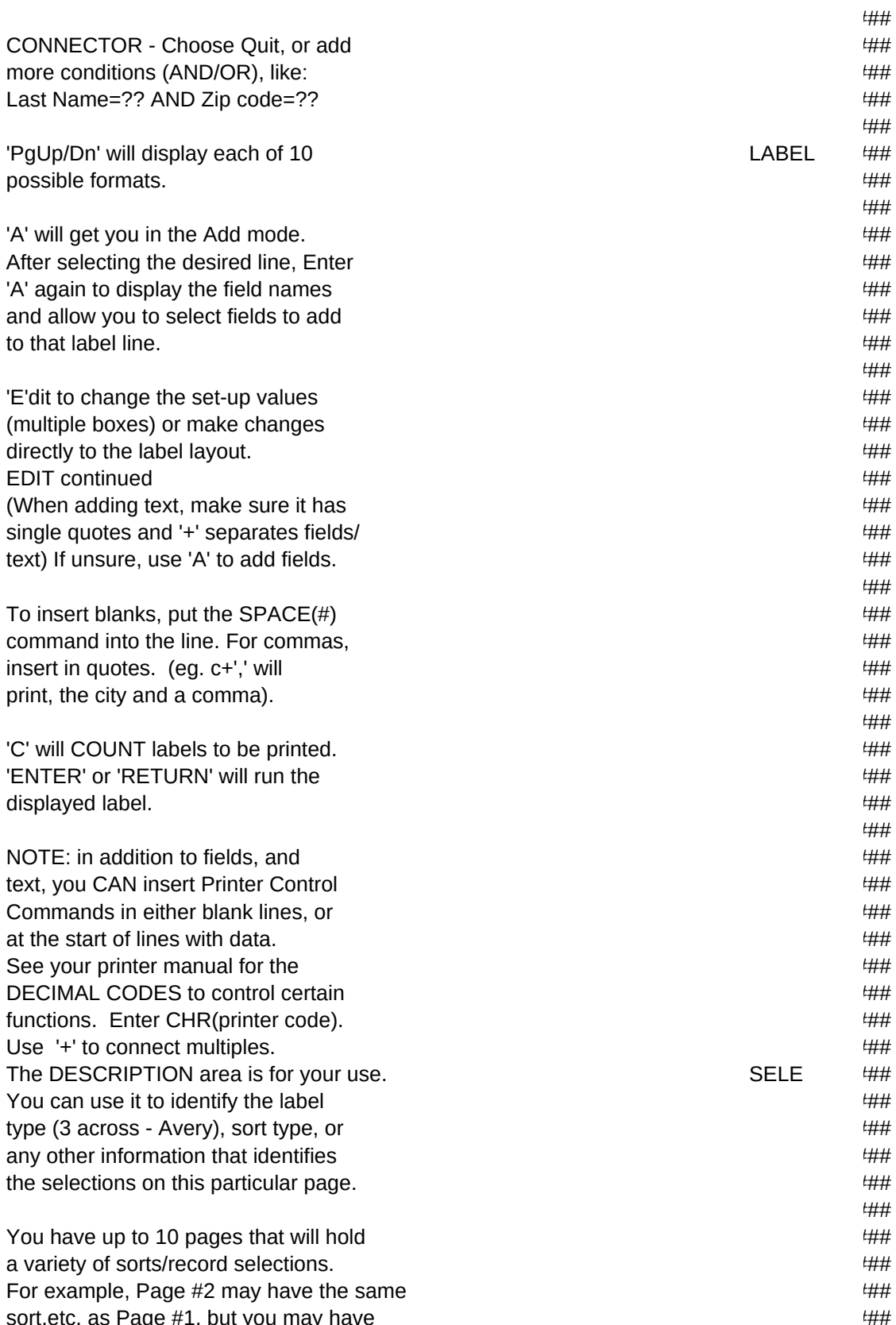

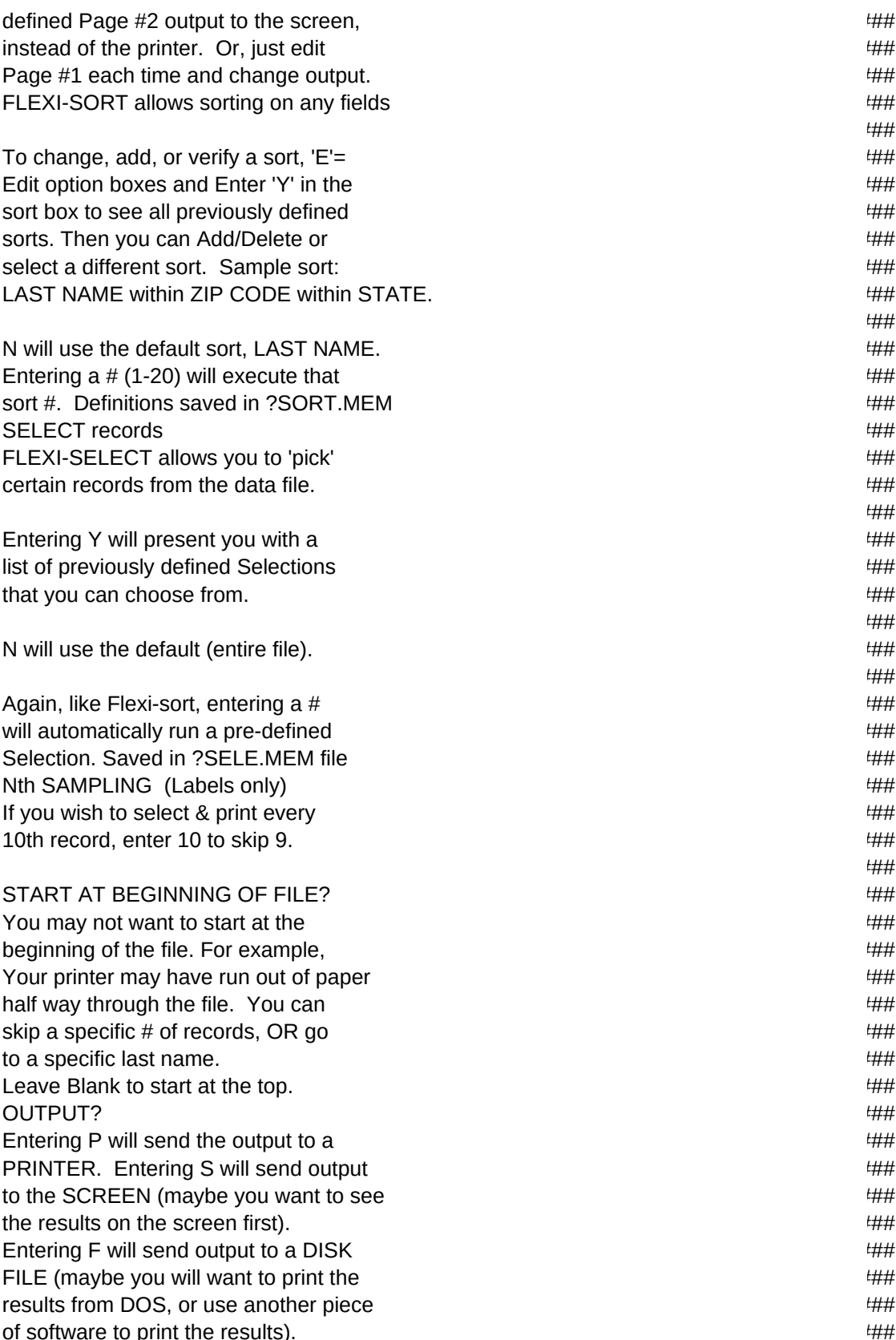

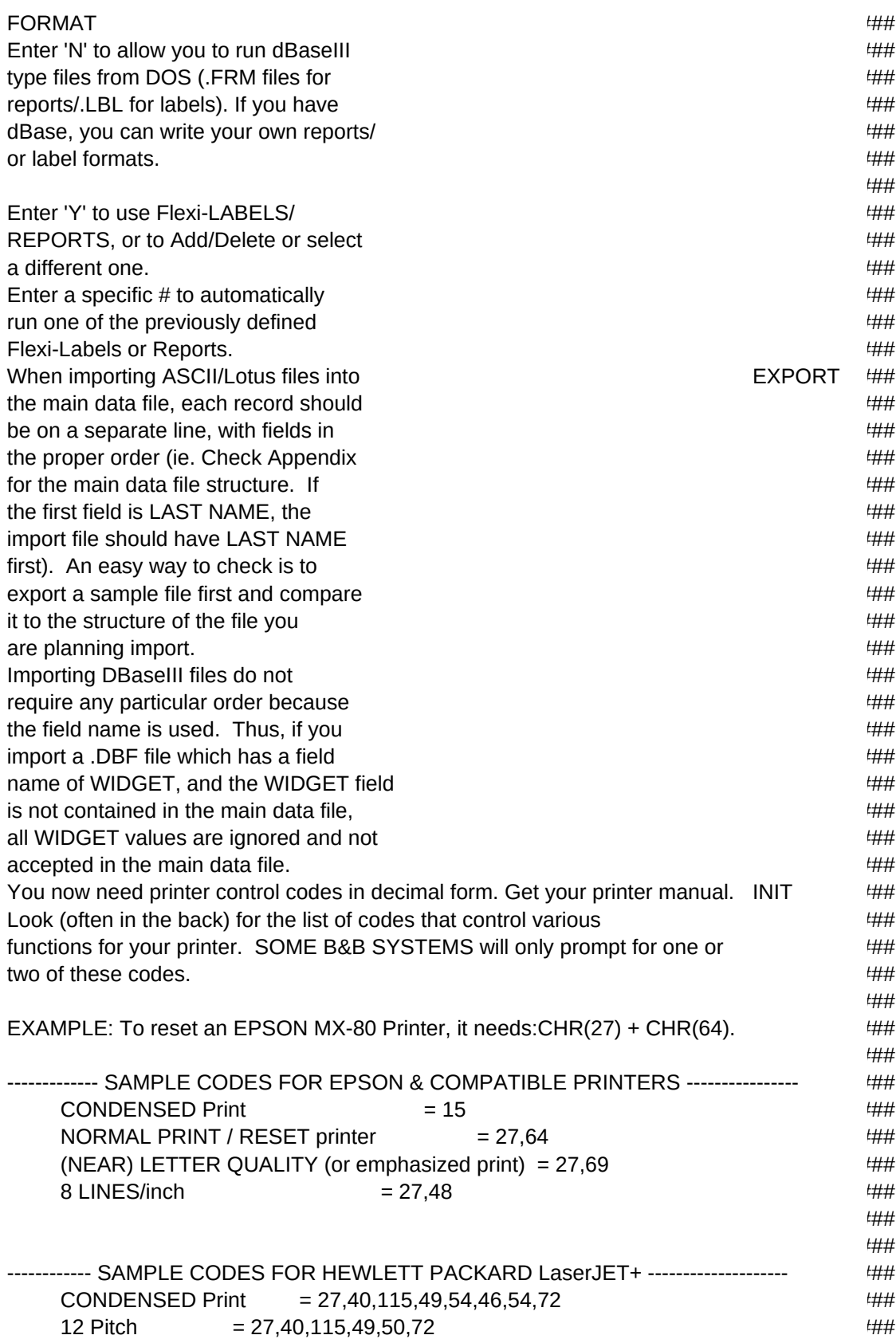

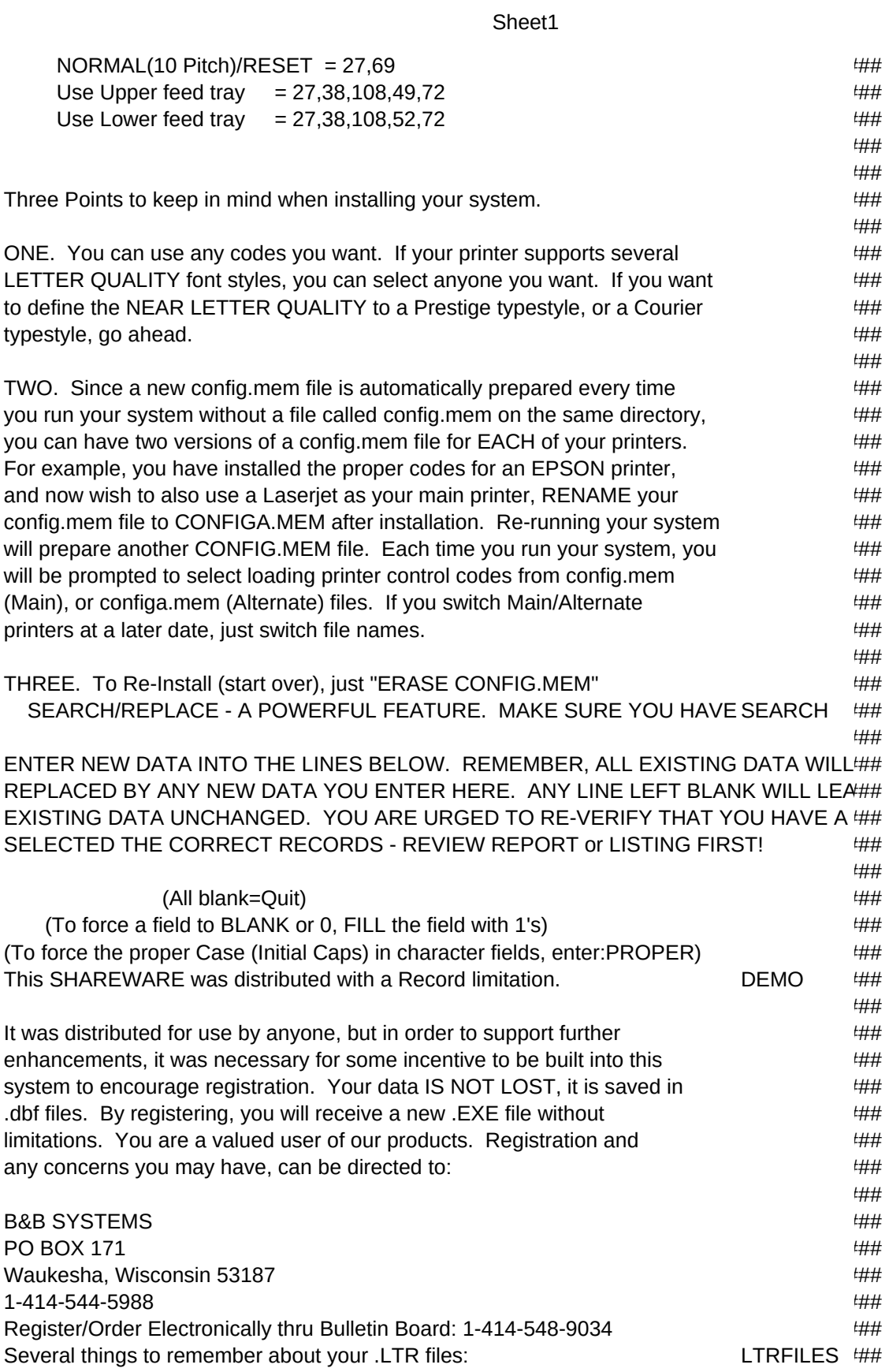

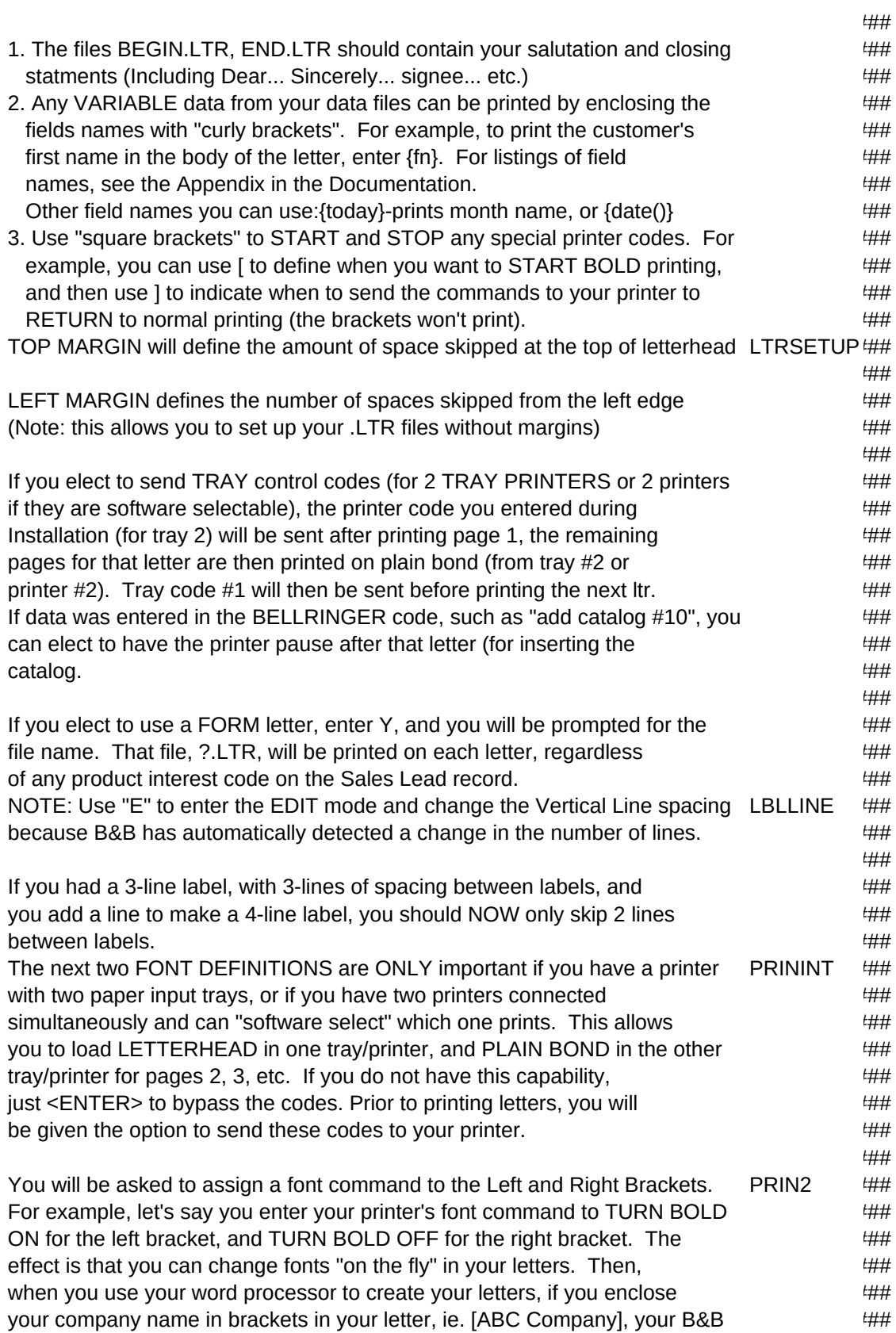

## system will detect the LEFT bracket  $(I)$ , and send the related Printer  $\#H$ Control Command, TURN BOLD ON. Your company name will then print in BOLD.  $\#$ ## When the RIGHT bracket is encountered, the font command will be sent to  $\mu$   $\mu$ TURN BOLD OFF.  $\#$ # ### So, select a command for your printer that you may find useful in your  $##$ letters, for example, Underline, Double Strike, etc.  $\#H$ ### You can change these values later, by erasing the CONFIG.MEM file and  $\frac{4\#H}{4}$ re-installing, or go to the Maintenance Menu in your system. SOME Sales Lead records have SALES/REP codes that were not found in the REPFILE  $##$ REP.DBF file. When this occurs, a file called REP.TXT is created  $\downarrow\downarrow\downarrow\downarrow\downarrow$ indicating which Sales Lead Records have incorrect data.  $\#H$ ### PLEASE REVIEW this file and correct the Sales Lead records.  $\#H$ SOME Sales Lead records have DISTRIBUTOR codes that were not found in t DISTFILE ### DISTRIBU.DBF file. When this occurs, a file called DISTRIBU.TXT is  $\#H$ created indicating which Sales Lead Records have incorrect data.  $\#H$ ### PLEASE REVIEW this file and correct the Sales Lead records.  $\qquad$   $\qquad$   $\qquad$   $\qquad$   $\qquad$   $\qquad$   $\qquad$   $\qquad$   $\qquad$   $\qquad$   $\qquad$   $\qquad$   $\qquad$   $\qquad$   $\qquad$   $\qquad$   $\qquad$   $\qquad$   $\qquad$   $\qquad$   $\qquad$   $\qquad$   $\qquad$   $\qquad$   $\qquad$   $\qquad$   $\qquad$  When you are Browsing through records, you will be able to add TEXT for  $XUSEF$  ## each record. This TEXT can be saved on your drive in two different ways  $\mu$   $\mu$   $\mu$ ### 1) You can store your TEXT in separate files for each record. This  $\#H$ method uses your record data to assign the name for the file. For  $\#H$ #### example, if you use the default of using the 1st four characters of ### the LAST NAME, coupled with the 1st four characters of the FIRST NAME,  $\#H$ the record JOHN SMITH will have TEXT stored in the file: SMITJOHN.NOT  $\qquad$ The advantage to this method is it's simplicity, reliability, and ability  $\#H$ to access these separate files in DOS (outside of B&B Systems).  $\qquad$   $\qquad$   $\qquad$   $\qquad$   $\qquad$   $\qquad$   $\qquad$   $\qquad$   $\qquad$   $\qquad$   $\qquad$   $\qquad$   $\qquad$   $\qquad$   $\qquad$   $\qquad$   $\qquad$   $\qquad$   $\qquad$   $\qquad$   $\qquad$   $\qquad$   $\qquad$   $\qquad$   $\qquad$   $\qquad$   $\$ A disadvantage is not being able to run a report which lists all notes.  $\frac{4\#H}{2}$ ### 2) You can select dBaseIII's proprietary method of storing these notes in  $\#H$ one file (.DBT). If you wish this option, enter spaces (blank).  $\#$   $\#$ The disadvantage here is, corrupt this one file, and your notes are lost.  $#H$ In order to use separate files  $(1)$ , you need to select a data field in  $\#H$ your record that will be a unique identifier for a record. Using the  $\#H$ 1st four characters of the Last Name and 1st four characters of the First  $\frac{4\#H}{4}$ Name (default) is a good choice assuming you won't have a lot of  $\#H$ John Smiths (or won't be adding TEXT for every John Smith). If you are  $\mu\mu\mu$ using a field containing a unique customer number, that is a good choice.  $\#H$ ### Just remember, the field you select should NOT contain data THAT WILL  $\#H$ 1)BE DUPLICATED ELSEWHERE, 2)BE CHANGED OFTEN, 3)OR BE COMPLETELY BLA### ### EXAMPLES: To use Company name, enter "CN"  $\downarrow\downarrow\downarrow\downarrow\downarrow\downarrow$  To use last 8 digits of Home phone, enter "SUBS(hp,4,8)" ### To use First and Last Names, enter "SUBS( $\ln 1, 4$ )+SUBS( $\ln 1, 4$ )"  $\qquad\qquad\qquad$   $\qquad\qquad$   $\qquad\qquad$   $\qquad\qquad$   $\qquad\qquad$   $\qquad\qquad$   $\qquad\qquad$

Sheet1

To use dBase's proprietary .DBT file, enter blanks  $\#H$ 

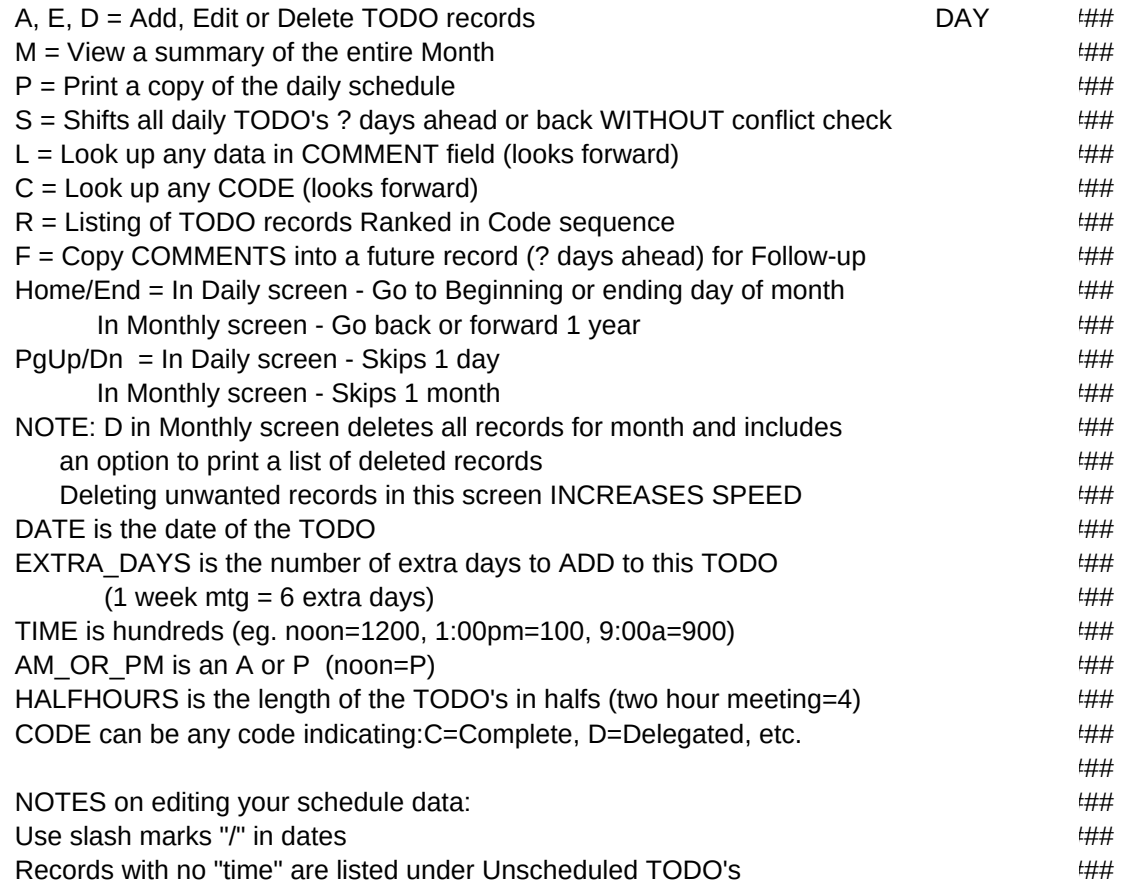